# **Opticum HD AX360 Návod / Manuál CZ**

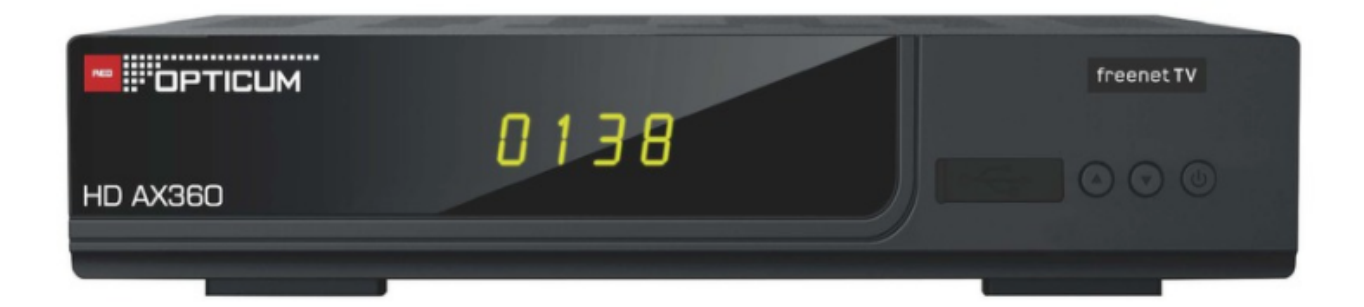

# Podrobný návod naleznete na:

https://www.sapro.cz/ke-stazeni/category/25-opticum-globo-ax

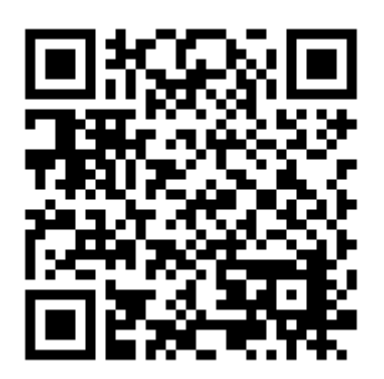

**Bezpečnostní pokyny**

**Hlavní napájení**: Před uvedením do provozu, zkontrolujte provozní napětí jednotky. Zásadně používejte zdroj se kterým jste přijímač zakoupili. Při použití jiného zdroje můžete přijímač poškodit! Na zadní straně přijímače je uvedeno napájení 5V nebo 12V – toto musí souhlasit s hodnotou na adapteru! Adapter je vhodný pro zapojení do sítě 230 V 50 Hz. Nepokoušejte se nikdy adapter otevírat! Hrozí úraz elektrickým proudem.

**Přetížení**: Nepřetěžujte zásuvku, prodlužovací kabel nebo adaptér, ani nepoužívejte poškozený napájecí kabel nebo nedotýkejte se mokrou rukou, protože by mohlo dojít k úrazu elektrickým proudem.

**Kapaliny**: Přijímač nesmí být vystaven kapající a stříkající vodě, ani na přijímač pokládat objekty naplněné vodou.

**Větrání**: Udržujte otvory na horní straně přijímače odhalené, aby byl zajištěn dostatečný přístup vzduchu. Nepokládejte přijímač na měkký nábytek nebo koberec. Nevystavujte přijímač přímému světlu nebo jej neumisťujte v blízkosti topení nebo ve vlhkém prostředí. Nepokládejte další elektronické zařízení na horní stranu přijímače.

**Čištění**: Před čištěním odpojte přijímač ze zásuvky. Vyčistěte přijímač měkkým hadříkem nebo jemným roztokem mycího prostředku (žádná rozpouštědla).

**Připojení**: Připojujte k elektrické síti až po připojení antény, HDMI kabelu, AV výstupu, apod. USB zařízení nesmí překročit odběr 500mA!

**Umístění**: Používejte přijímač v interiérech.

**Rozbalení**: Neodstraňujte kryt, hrozí úraz elektrickým proudem. Kontaktujte kvalifikovaný a licencovaný servisní personál na opravu přijímače nebo kontaktujte svého prodejce.

**USB**: Maximální odběr USB je 5V / max. 500mA, pokud není jinak uvedeno.

Zařízení může využívat služby třetích stran, placené nebo bezplatné služby. Za funkčnost a stabilitu těchto služeb neneseme zodpovědnost. Zařízení přehrává obvyklé multimediální, video audio soubory za kompatibilitu s nestandardními formáty, kodeky, kontejnery neneseme zodpovědnost. Sledování Vysílání prostřednictvím Webového rozhraní vyžaduje podporovaný internetový prohlížeč schopný streamování dat a vybavený potřebnými kodeky. Pomalé, nebo nestabilní připojení k internetu může vést k nestabilnímu příjmu streamu nebo k úplné nemožnosti jejího užívání. Stabilita příjmu streamu může záviset na rozlišení, v němž jsou jednotlivé programy poskytovány (SD a HD). Za tyto důsledky připojení nesplňující minimální systémové požadavky nelze zařízení reklamovat.

Uživatel bere na vědomí, že užívání Služby prostřednictvím mobilního zařízení a mobilního internetového připojení může mít za důsledek rychlé vyčerpání maximálního měsíčního limitu dat a vznik povinnosti uživatele hradit vyšší cenu za přenesená data. Poskytovatel neodpovídá za jakoukoli škodu vzniklou Uživateli v této souvislosti.

## **Popis produktu**

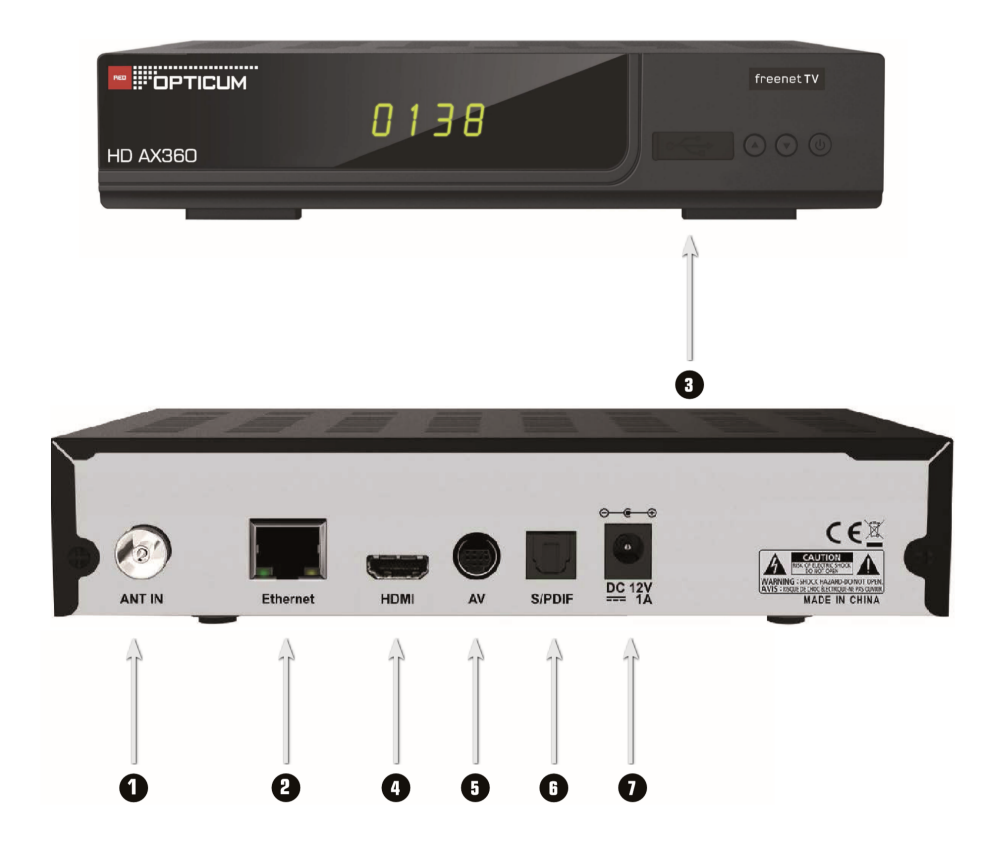

- 1. Vstup pro anténu zde zapojte anténu
- 2. Ethernet zde se připojte k internetu pomocí ethernetového kabelu
- 3. Vstup pro USB (zde vložte USB), přepínání kanálů a vypínací / zapínací tlačítko
- 4. HDMI (Zde pomocí HDMI kabelu připojte televizi)
- 5. AV
- 6. SPDIF digitální výstup
- 7. Napájení připojte do sítě

# **Dálkový ovladač**

1: Nahrávání

2: Pohyb v menu, ovládání hlasitosti, přepínání kanálů 3. Výběr kanálů podle čísla, numerická tlačítka Power: Vypínací / zapínací tlačítko Mute: Ztlumení hlasitosti ◄◄: Přetočení dozadu ►/||: Spuštění přehrávání / pozastavení ■: Zastavení přehrávání ►►: Přetočení dopředu Media: Přehrávání multimédií Portal: Bez funkce Exit: Ukončení nabídky Audio: Změna zvukové stopy TXT: Spuštění teletextu FAV: Seznamy oblíbených, opakovaným stisknutím tyto seznamy můžete procházet TV/R: Přepíná mezi TV a rozhlasovými kanály Červené tlačítko: Otevře okno pro výběr mozaiky Zelené tlačítko: Zobrazí čas pro časovač vypnutí Žluté tlačítko: Slouží k třídění kanálů v seznamu Modré tlačítko: Otevře výběr zvukové stopy MENU: Zobrazí menu Info: Zobrazí informace o programu Guide: Zobrazí elektronického progr. Průvodce (EPG) Back: Vratit se do předchozí nabídky VOL+/- : Ovládání hlasitosti P+/P- : Přeskočí jednu celou stránku nahoru nebo dolů CH+/- : Přepínání kanálů Help: Otevře nabídku nápovědy Last: Vrátí se na poslední sledovaný kanál

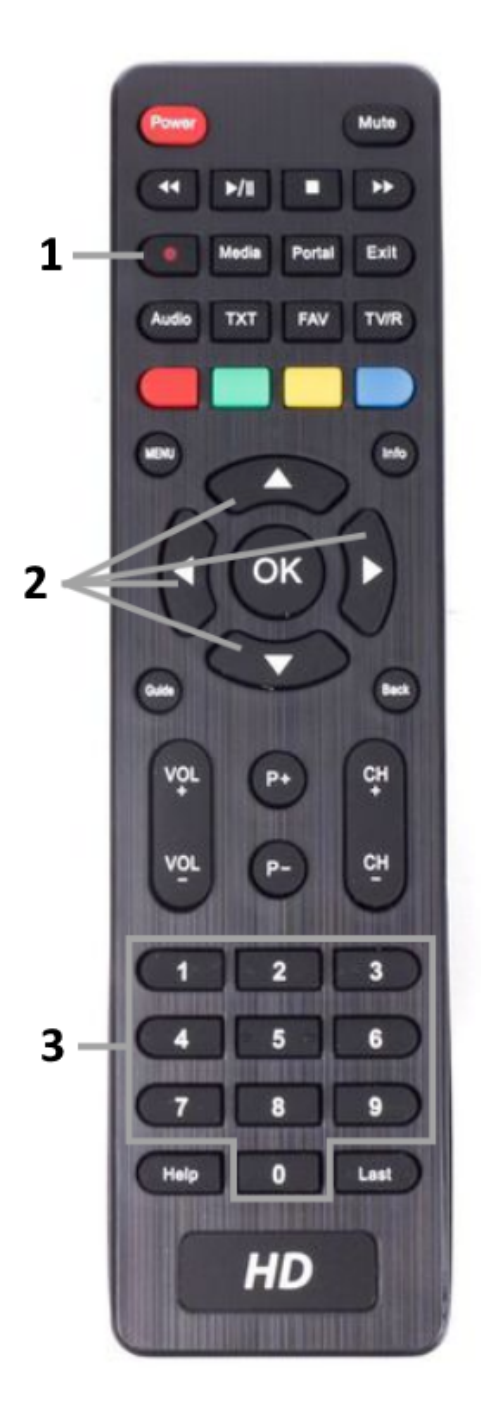

# **Spuštění, instalace**

Menu se skládá ze 7 hlavních záložek – Instalace, správce softwaru, nastavení systému, multimédia, nastavení programů, podmíněný přístup, rodičovská kontrola. Pomocí šipek (tlačítka č.2) se v menu Pohybujete a můžete přepínat mezi různými nabídkami. Jakmile dosáhnete požadované nabídky, výběr potvrďte tlačítkem OK.

### **Uvedení do provozu**

Při prvním spuštění přijímače musíte změnit jazyk. Vyhledejte kanály podle pokynů níže. Po tomto kroku je hotovo, můžete si vychutnat rozhlasový a televizní program.

Výběr jazyka menu (OSD)

- 1 Pomocí tlačítek se šipkami (▲ / ▼) vyberte požadovaný jazyk.
- 2 Pokračujte stisknutím MODRÉHO tlačítka nebo tlačítka OK
- 3 Pomocí tlačítka zpět můžete kdykoli instalaci ukončit a okamžitě se dostanete do hlavního menu.

#### **Nastavení antény**

- 1 Pomocí kláves se šipkami (◄ / ►) vyberte napětí 5 V pro aktivní anténu.
- 2 Stisknutím MODRÉHO tlačítka spusťte skenování
- 3 Stisknutím ČERVENÉHO tlačítka přejděte na předchozí instalační krok.

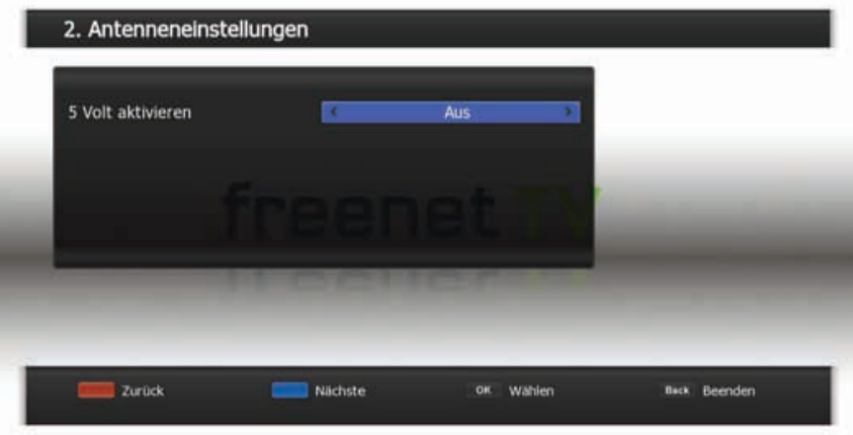

#### **Automatické skenování**

1. Stisknutím tlačítka ZPĚT zrušíte vyhledávání.

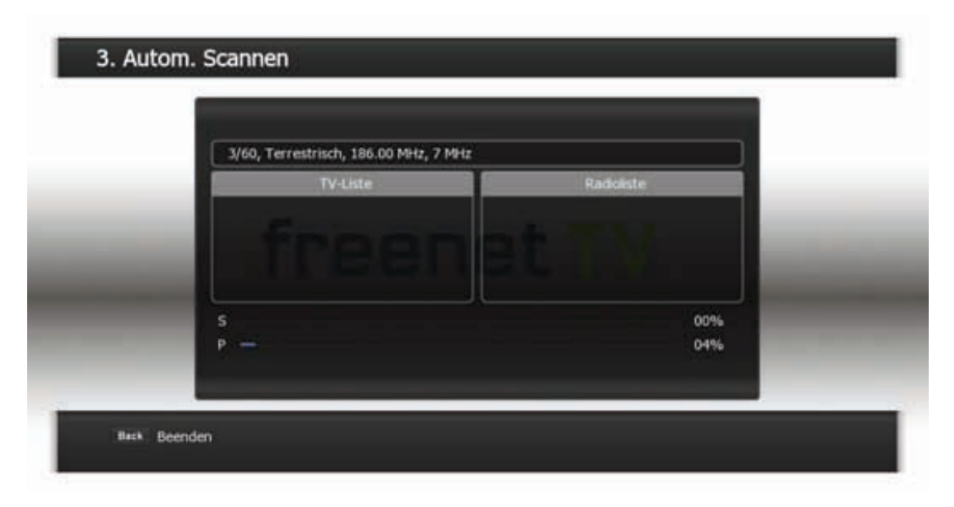

### **Základní funkce**

### **Přepínání kanálu**

Kanál můžete přepínat 4 různými způsoby.

- Metoda 1: Stiskněte tlačítka se šipkami (▲ / ▼).
- Metoda 2: Chcete-li přímo vybrat kanál, můžete pomocí číselných tlačítek (0 ~ 9) zadat číslo kanálu.
- Metoda 3:
- 1 Stisknutím OK (6) zobrazte seznam kanálů.
- 2 Pomocí kláves se šipkami (▲ / ▼) vyberte sledovaný kanál
- a stiskněte OK (6). Opětovným stisknutím tlačítka OK (6) seznam programů je uzavřen.
- Můžete také použít tlačítka stránky (+/-) nebo šipky (▲ / ▼)
- A přeskočit stránku po stránce v seznamu kanálů. Pomocí tlačítka TV / R () můžete přepínat mezi rozhlasovými a televizními kanály.
- Metoda 4: naposledy viděný kanál.
- 1 Stisknutím tlačítka Last (Naposledy) na dálkovém ovladači zobrazte naposledy viděný kanál.

Čas lze změnit v nabídce Nastavení OSD.

### **Obecné informace o informační liště**

Stisknutím tlačítka INFO získáte obecné informace o systému viz aktuální kanál.